# **Taller Creación de Ejercicios Digitales Interactivos con HOT POTATOES**

ot Potatoes es un conjunto de seis herramientas<br>para elaborar ejercicios digitales interactivos. La<br>aplicación ha sido desarrollada por el equipo de<br>Investigación y Desarrollo del Humanities Computing<br>and Media Centre de l para elaborar ejercicios digitales interactivos. La aplicación ha sido desarrollada por el equipo de Investigación y Desarrollo del *Humanities Computing and Media Centre* de la Universidad de Victoria (Canadá). Estas permiten elaborar paquetes de tipo página Web con diferentes modalidades. Los ejercicios generados son páginas Web estándar que utilizan código *XHTML 1.1* para la visualización, y *JavaScript*  (*ECMAScript*) para la interactividad. Estos estándares W3C son soportados por todos los navegadores actuales, incluyendo *Mozilla 1.2+*, *Internet Explorer 6+*, *Safari*, entre otros. Estas herramientas funcionan también con Unicode, de manera que es posible crear ejercicios en cualquier idioma, o en una mezcla de idiomas.

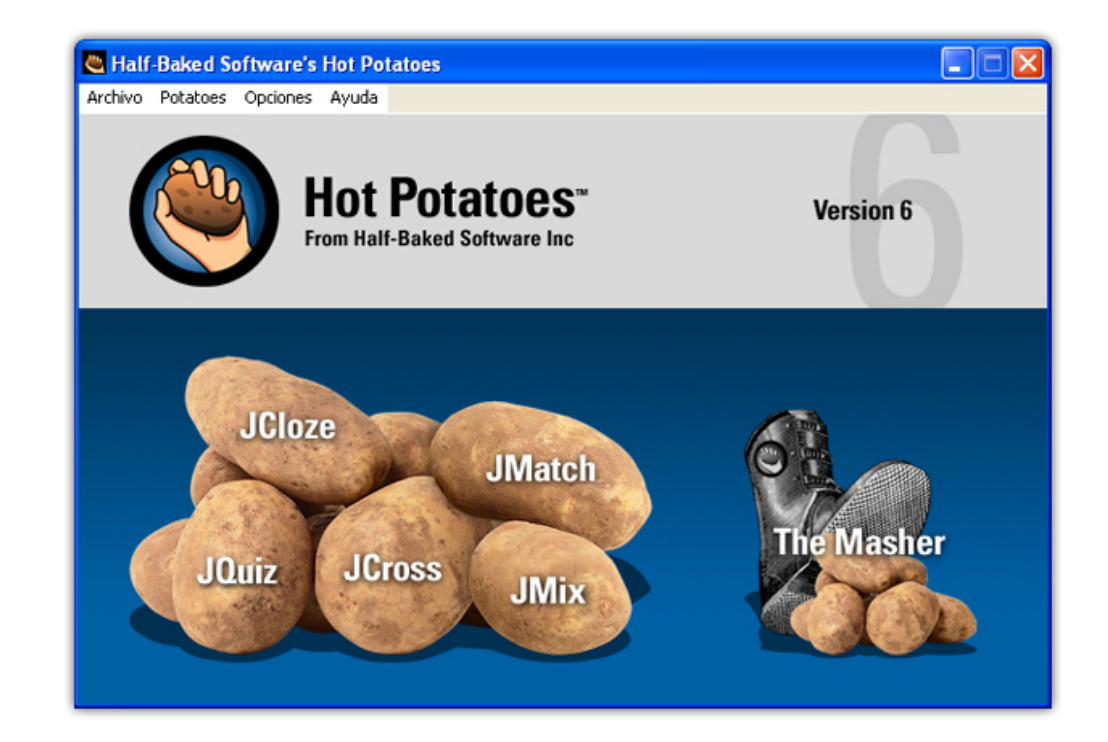

#### **JQuiz**

*JQuiz* es una herramienta que permite elaborar ejercicios basados en preguntas. Cada uno de estos ejercicios puede estar formado por un número ilimitado de preguntas. Se pueden formular cuatro tipos de preguntas:

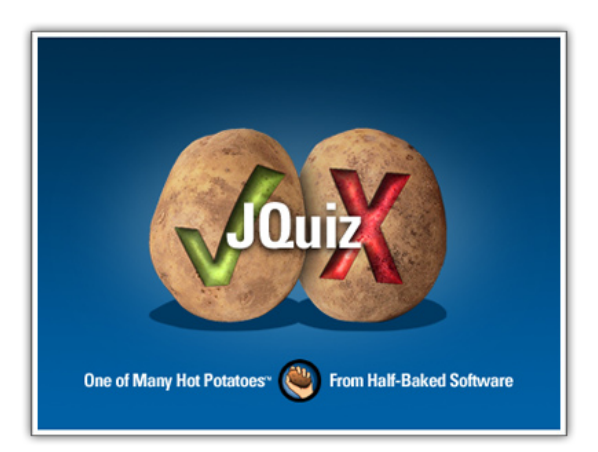

*Respuestas múltiples*, los alumnos han de elegir una respuesta pulsando en un botón.

Si la respuesta es correcta, el botón se convertirá en una carita sonriente **:-)**, y si es errónea, cambiará a una **X** (estas opciones pueden modificarse en la ventana de configuración). En cualquier caso, el alumno podrá ver alguna indicación específica para dicha respuesta, explicándole porque está bien o mal. Si la respuesta es incorrecta, el alumno podrá seguir seleccionando opciones hasta dar con la respuesta correcta. La puntuación de cada pregunta dependerá del número de intentos hasta acertar la pregunta. Una vez que se ha elegido una respuesta correcta, la puntuación queda "congelada", pero el alumno podrá seguir pulsando en los botones para ver las indicaciones de las demás respuestas sin que por ello se le penalice.

*Respuestas cortas*, los alumnos deberán escribir una respuesta en una casilla de texto en la página, y pulsar en el botón Comprobar para ver si es correcta. La página intentará comprobar que la respuesta del alumno es una de las contenidas en la lista de respuestas correctas o incorrectas que usted haya definido. Si la respuesta está en la lista, se mostrarán las indicaciones para dicha respuesta. Si no es así, la página intentará encontrar la respuesta

más parecida entre las posibles respuestas correctas, e indicará al alumno la parte de su respuesta que se acerque a la correcta y qué partes son incorrectas. La puntuación obtenida depende del número de intentos realizados por el alumno antes de dar la respuesta correcta. También podría incluirse un botón Pista, para proporcionar al alumno una letra de la respuesta correcta; la utilización del botón Pista conllevará una penalización en la puntuación.

Una *pregunta híbrida* es una combinación de una pregunta de respuestas múltiples y una pregunta de respuesta corta. En este tipo de preguntas, al alumno se le presenta una casilla de texto para que escriba la respuesta. Si el alumno no responde correctamente después de un especificado número de intentos (que usted puede definir en la pantalla de configuración), la pregunta cambia a otra de respuestas múltiples para que sea más fácil para el alumno.

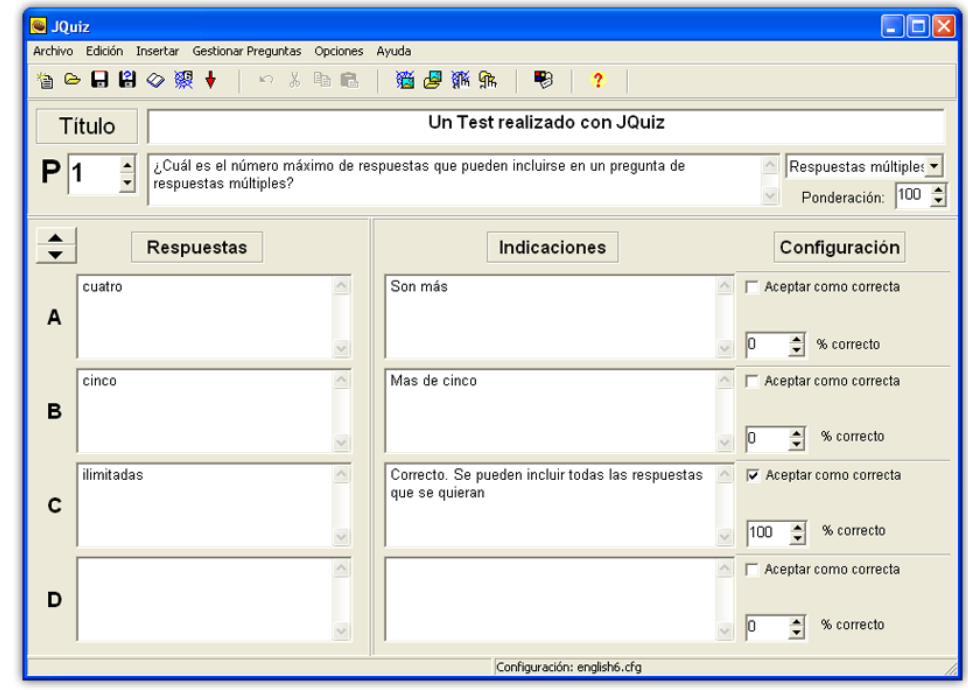

Por último, una *pregunta de multi-selección* consiste en que el alumno ha de seleccionar varias respuestas de la lista definida previamente. La idea aquí es que el alumno seleccione todas las posibles respuestas correctas, y no las respuestas incorrectas. Este tipo de preguntas deberían formularse como "¿Cuál de los siguientes términos son nombres?", seguido de una lista de palabras. El alumno deberá marcar todas las palabras que sean nombres, y dejar sin marcar las palabras que no lo sean, y después pulsar en el botón Comprobar. Si la respuesta no es totalmente correcta, el alumno verá indicaciones del número de opciones correctas, e indicaciones para completar la pregunta; las indicaciones pueden hacer referencia tanto a los elementos que han sido seleccionados cuando no lo deberían haber sido, como a los elementos no seleccionados cuando deberían haberlo sido.

### **JCloze**

*JCloze* se utiliza para elaborar ejercicios de completar huecos. La idea de este tipo de ejercicios es que el alumno complete todas las respuestas antes de comprobar el resultado. Cuando se han completado todos los huecos, el alumno pulsará sobre el botón Comprobar para ver las respuestas. Las respuestas correctas serán introducidas

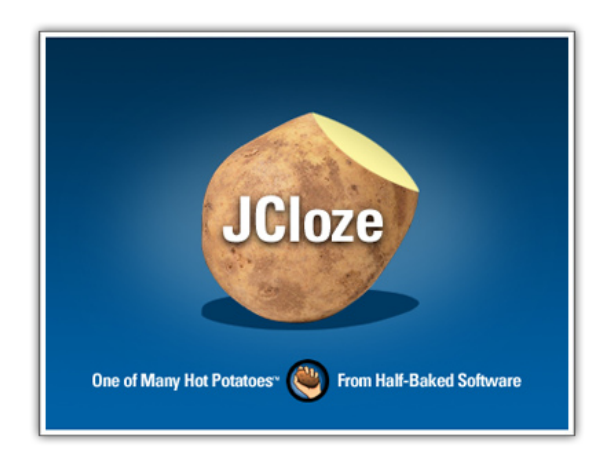

en el texto; las respuestas incorrectas se dejarán en las casillas de texto, para que puedan corregirse. Cuando el alumno comprueba una respuesta que no es totalmente correcta, se incurre en una penalización. Por tanto, la puntuación final dependerá del número de veces que se ha comprobado la respuesta antes de dar con la correcta.

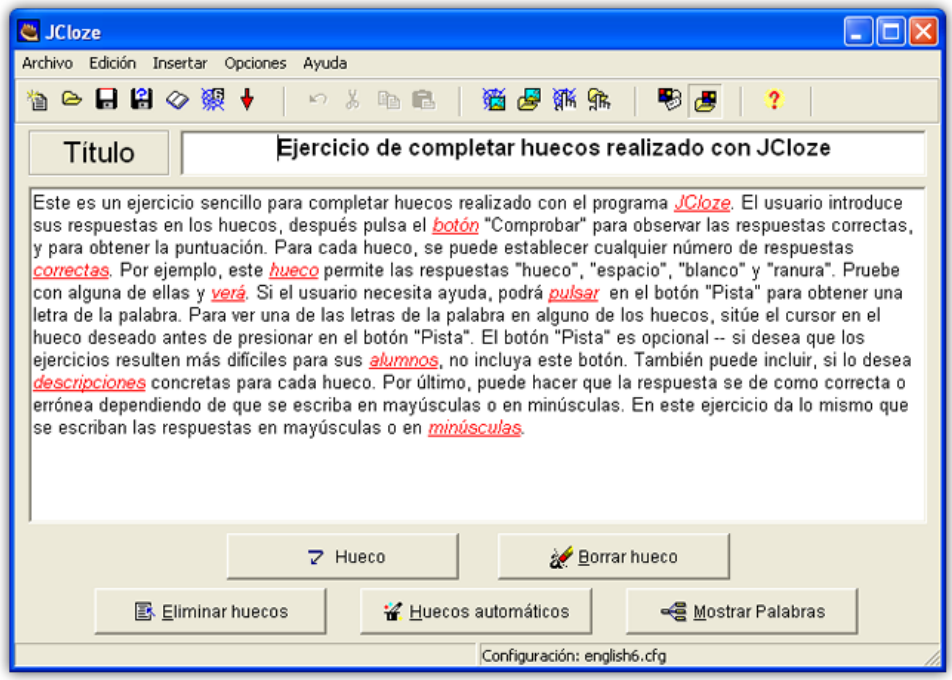

5

En los ejercicios *JCloze*, se pude incluir un botón Pista que proporcionará al alumno una letra de la respuesta correcta (en función de la posición del cursor). También puede incluir una pista específica para cada hueco.

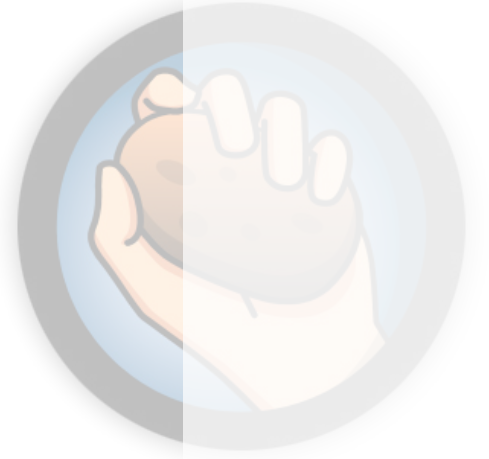

#### **JMatch**

*JMatch* se utiliza para crear ejercicios de emparejamiento. Esto quiere decir que se disponen una serie de elementos a un lado y cada uno de ellos ha de emparejarse con los elementos dispuestos en el lado opuesto.

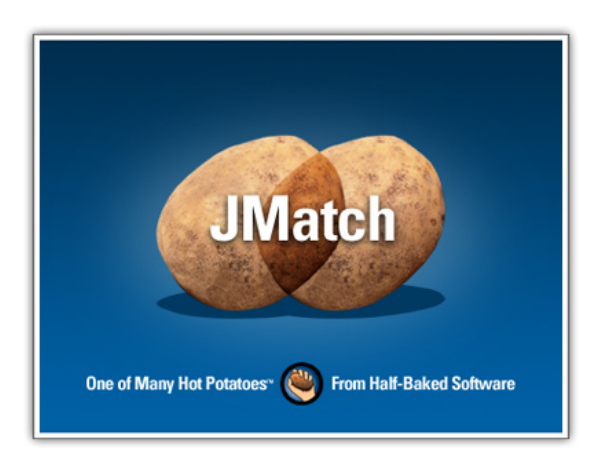

Los ejercicios generados con *JMatch* pueden ser de dos tipos: modelo estándar

y modelo arrastrar y soltar. El modelo estándar utiliza una lista desplegable de elementos a la derecha y se recomienda cuando los elementos a emparejar son sólo de texto y sobrepasen el espacio de una pantalla. El modelo de arrastrar y soltar permite incorporar elementos gráficos pero se dificulta su operación en ejercicios demasiado largos debido a la barra de desplazamiento vertical.

Para elaborar un ejercicio con *JMatch*, introduzca cada uno de los pares de elementos en la misma línea, cuando exporte para crear la página Web, el programa se encargará de ordenar los elementos a la derecha.

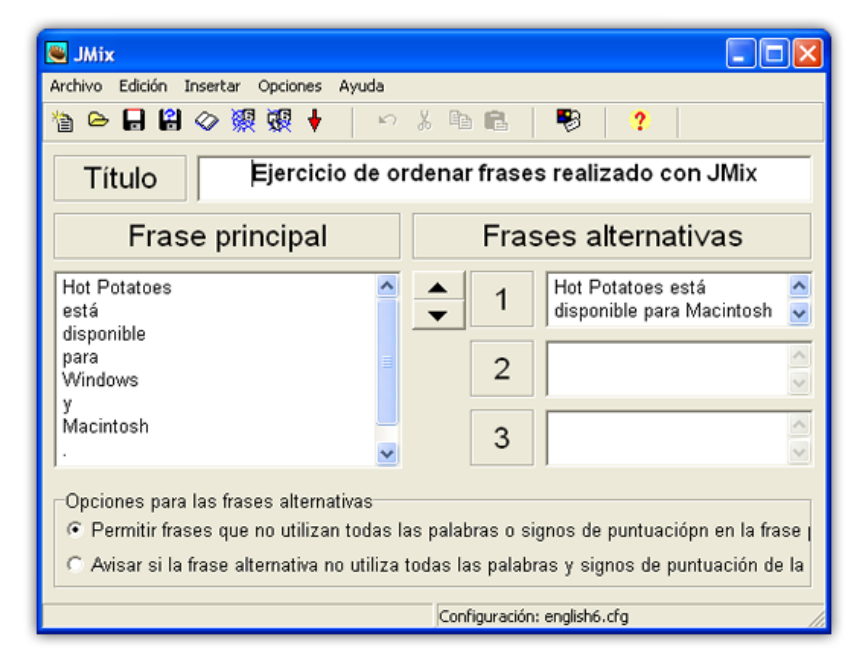

# **JMix**

*JMix* se utiliza para elaborar ejercicios de ordenar palabras o frases. Puede ordenar las palabras de una frase, o las letras de una palabra. Como *JMatch*, *JMix* puede presentarse en dos modalidades: modelo estándar, y modelo arrastrar y soltar.

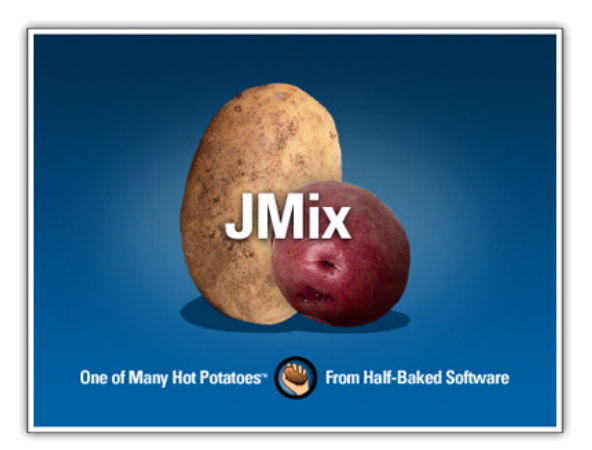

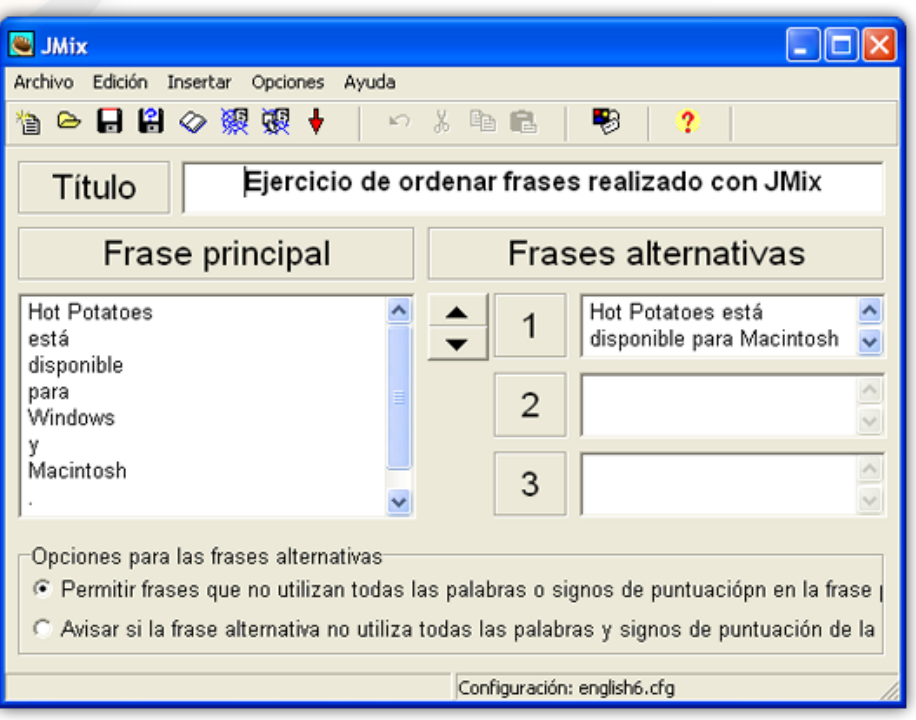

## **JCross**

*JCross* se utiliza para realizar crucigramas. Hay dos fases en la elaboración de un ejercicio de crucigrama; primero deberá introducir las letras en la cuadrícula, segundo: añadir las definiciones. Para introducir las letras en la cuadrícula, pulse en una de las casillas y escriba la letra.

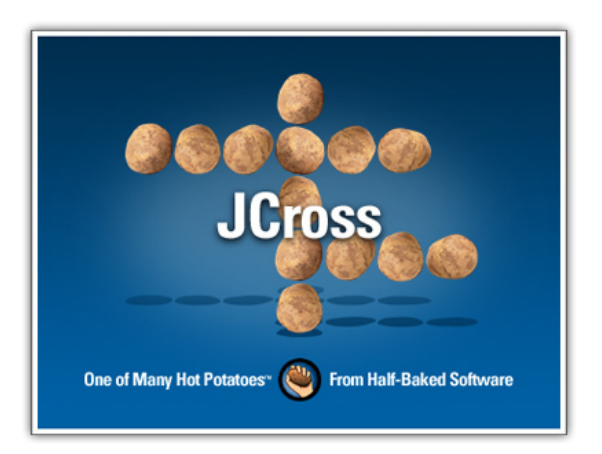

Cuando haya terminado la cuadrícula, pulse

en el botón Añadir pistas. Después, para añadir cada una de las definiciones de las palabras de la cuadrícula, pulse en la palabra, escriba la definición o pista y pulse el botón **OK**.

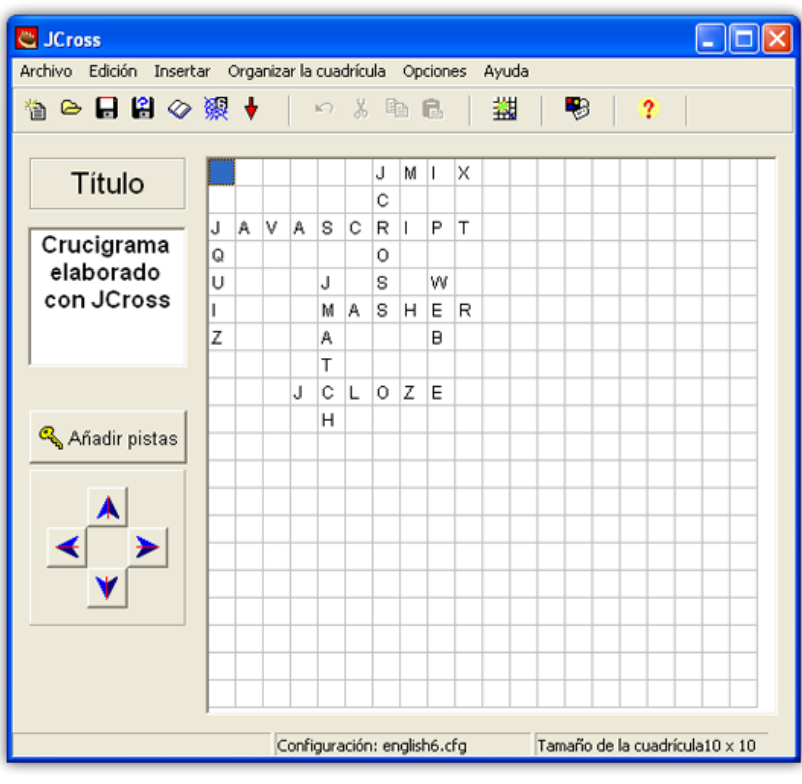

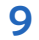

## **The Masher**

*The Masher* es un tipo de aplicación diferente de las otras patatas (utilidades) de *Hot Potatoes*. Sirve para ayudarle a elaborar unidades más complejas con sus materiales, para enlazar sus ejercicios. Para utilizar The Masher necesita una clave de registro independiente, que solamente puede conseguir si adquiere la versión

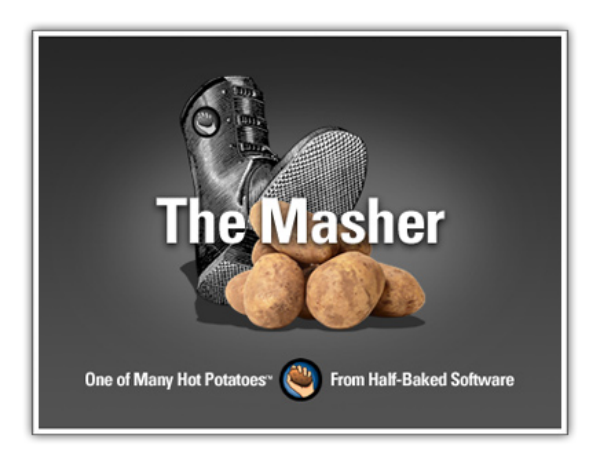

comercial de *Hot Potatoes*. Sin dicha clave de registro, solamente podrá elaborar pequeñas unidades de ejercicios. The Masher se utiliza también para publicar archivos que no son ejercicios de Hot Potatoes en la red www.hotpotatoes.net.

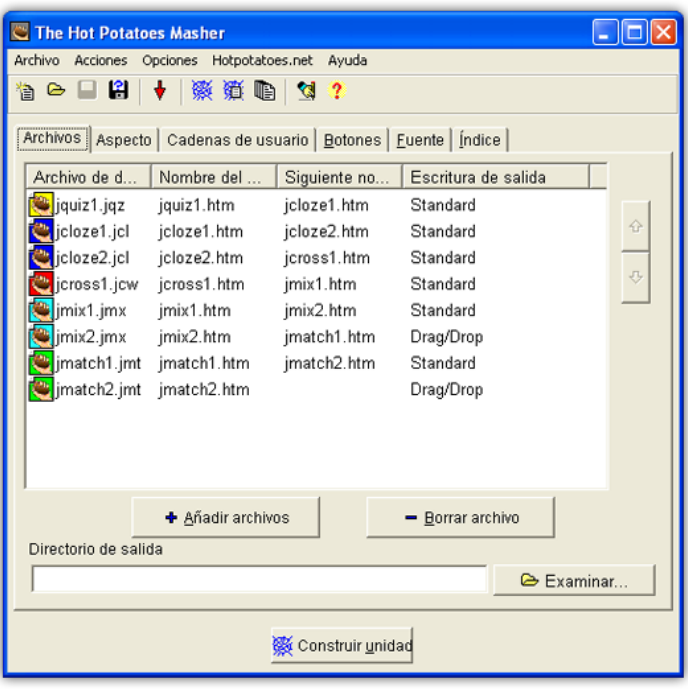